## DSP First  $\mathsf{L}$ aboratory Exercise  $\mathcal{U}$ synthesis of Sinusoidal Sinusoidal Signalsen Signalsen Signalsen Sinusoidal Signalsen Signalsen Signalsen Signalsen Si

This lab includes a pro ject on music synthesis with sinusoids- One of several candidate songs can be selected when doing the synthesis program- The pro ject requires an extensive programming eort and showled be documented with a complete lab report-  $\alpha$  part showledge the following the following the following items: a cover sheet, commented MATLAB code, explanations of your approach, conclusions and any additional twee that you implemented for the synthesis- you implemented for the product of the production o by listening to the quality of the synthesized song the criteria for judging a good song are given at  $\mathbf{f}$  and of this lab description-dition-distance the nal song on a web convenient to place the nal song on a web convenient to place the nal song on a web convenient to place the nal song on a web convenient of  $\mathbf{f$ site so that it can be accessed remotely by a lab instructor who can then evaluate its quality-

## $\mathbf 1$ **Overview**

We have spent a lot of time learning about the properties of sinusoidal waveforms of the form

$$
x(t) = A\cos(\omega_0 t + \phi) \tag{1}
$$

CD-ROM

SYN-<br>THESIS

In this lab we will synthesize waveforms composed of sums of sinusoidal signals of this form sample the complete the combined-them for listening- in the basic sinusoid and the basic sinusoid sinusoid and  $\{ \pm \}$ to synthesize the following signals

- Sine waves at a specic frequency played through a DA converter-
- Sinusoids that create a synthesized version of F-ur Elise -
- Any song can be used for the synthesis pro ject- This lab writeup and the CDROM in clude information about four alternative tunes Jesus Joy of Alternative Minutes Jesus Desiring Minutes in Gran Beethovens Fifth and Twinkle Twinkle Little Starby of Man's Desiring, Minuet in  $G$ ,  $\overline{\bigcup_{CD-ROM}}$

The primary objective of the lab is to establish the connection between musical notes, their free  $\mathcal{A}$  secondary observed of trying to add other features the challenge of trying to add other features to the challenge of trying to the challenge of trying to the challenge of trying to the challenge of the challenge synthesis in order to improve the sub jective quality for listening- Students who take this challenge will be motivated to learn more about the spectral representation of signals—a topic that underlies this entire book-

## $\overline{2}$ Warm-up: Music Synthesis

The instructor verification sheet is included at the end of this lab.

In this lab, the sine waves and music signals will be created with the intention of playing them out the support it is necessary to take it is necessary to take it is necessary that a conversion is a conversion in needed from the digital samples which are numbers stored in the computer memory to the actual voltage waveform that will be amplied for the speakers- The layout of a piano keyboard will also be explored, so that we have a formula that gives the frequency for each key.

#### $2.1$ D-to-A Conversion

The digital-to-analog conversion process has a number of aspects, but in its simplest form the only thing we need to worry about at this point is that the time spacing  $(T<sub>s</sub>)$  between the signal samples must correspond to the rate of the DtoA hardware that is being used- that is being usedthe sound-does function which does support variable sound-does support variable sampling  $\mathbf{r}$ if the hardware on the machine has such capability- A convenient choice for the DtoA conversion rate is in the samples per second so Ts and the second so Ts and the seconds-seconds-seconds-seconds-seconds-s which is one quarter of the force was also formed for a used for an audio CDS-CD- and the requirement of the r sampling fast enough as explained in the next section- In fact most piano notes have relatively low frequencies so an even lower sampling rate could be used- In some cases it will also be necessary to scale the vector **x** so that it lies between  $\pm 1$ .

#### 2.2 Theory of Sampling

Even though Chapter 4 treats sampling in detail, we provide a quick summary of essential facts here- The idealized process of sampling a signal and the subsequent reconstruction of the signal  $f$  is samples in This graphent in Fig.  $f$  and  $f$  is a continuoustime in the continuous time input signal  $f$  which is a continuous time in  $f$  and  $f$  and  $f$  and  $f$  and  $f$  and  $f$  and  $f$  and  $f$  and  $f$  and  $f$  and

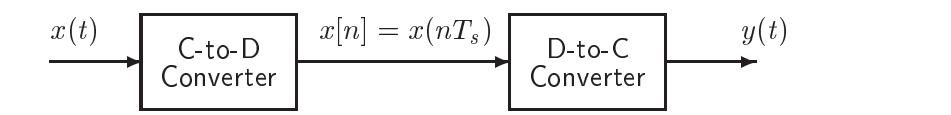

Figure 1: Sampling and reconstruction of a continuous-time signal.

is sampled by the continuous-to-discrete  $(C-to-D)$  converter to produce a sequence of samples  $x_1$  is where  $x_2$  is the integer sample index and Ts is the sampling period-sampling period-sampling period-sampling period-sampling period-sampling period-sampling period-sampling period-sampling period-sampling perio rate is fs Ts- As described Chapter the ideal discretetocontinuous DtoC converter takes the interpretation and interpretation and interpretational theorem the Sampling Theorem theorem tells used the S that if the input is a sum of sine waves, then the output  $y(t)$  will be equal to the input  $x(t)$  if the sampling rates in the form that the highest frequency frequency is such that the interpreted in the input imput

Most computers have a built-in analog-to-digital  $(A-to-D)$  converter and a digital-to-analog  $(D-D)$ to a converter usually on the sound card-station card-systems are systems are physical realizations of the systems of the idealized concepts of C-to-D and D-to-C converters respectively, and for purposes of this lab we will assume that they are perfect realizations.

(a) The ideal C-to-D converter will be implemented in MATLAB by taking the formula for the continuoustime signal and evaluating it at the sample times natural and the sample times number of the sample t knowledge of the input signal, but we already did it this way in Lab 2.

To begin compute a vector x of samples of a sinusoidal signal with A and a sample of the samples of samples of the samples of and computer of the samples of the total number of th samples equivalent to a colored time time duration- and it helpful to recapture to recall that the compo matrix statement to (i.e. i.e.); would create a vector of numbers from a vector of  $\alpha$ with increments of vive, from the  $\eta$  is determine, the time it is only the time  $\eta$ needed to obtain out samples in one second.-

In MATLAB version 5, there is a function  ${\tt soundsc(x,ts)}$  which performs that scaling.

<sup>-</sup>Another popular rate is  $11,025$  sample/sec, which is one fourth of the rate used in audio CD players.  $\blacksquare$ 

Using sound-we all play the sound-converter the resulting vector through the December of your computer of your as a contract that the matrix of the support the figure or for  $\mu_B$  rate or fs  $\mu_B$  rate or fs  $\mu_B$  rate or fs  $\mu_B$ to the output.

(b) Now compute a vector  $x2$  of samples (again, 2 seconds time duration) of the sinusoidal signal for the case  $\alpha$  -  $\alpha$  ,  $\alpha$  ,  $\alpha$  these samples- How does it compare to the signal in part a Put both signals together in a new vector defined with the following MATLAB statement (assuming that both  $x1$  and  $x2$ are row vectors

xx x zeros- x

 $\mathbf{E}$  to the total signal-signal-signal-signal-signal-signal-signal-signal-signal-signal-signal-signal-signal-signal-signal-signal-signal-signal-signal-signal-signal-signal-signal-signal-signal-signal-signal-signal-sig

(c) Now send the vector  $xx$  to the D-to-A converter again, but double the sampling rate in sound-box is to do not recompute the samples in the samples in the samples in the Do not recompute the Do not r to the samples that the sampling rate is samples when  $\mu$  is a sample when  $\mu$  is the same  $\mu$ Observe how the duration and pitch of the signal changed-world changed-

instructor verifies and the passed page ( ) is

#### 2.3 Piano Keyboard

Section 3 of this fab will consist of synthesizing the notes of a well known piece of music. Since these signals require sinusoidal tones to represent piano notes a quick introduction to the frequency layout of the piano keyboard is needed- On a piano the keyboard is divided into octavesthe notes in each octave being twice the frequency of the notes in the next lower octave- For example the

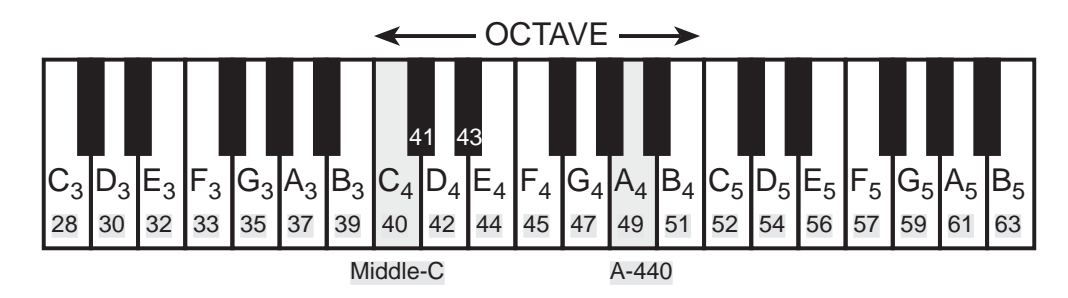

Figure Layout of a piano keyboard- Key numbers are shaded- The notation C means the Ckey in the fourth octave.

reference note is the A above middle-C which is usually called A-440 (or  $A_5$ ) because its frequency is the black black contains the ratio black which is and the ratio between the ratio between the ratio between frequencies of the notes is constant between successive notes. Thus this ratio must be  $Z^{\gamma}$  . Since middle C is a its frequency is a its frequency is approximately the more more consultation is a formulated the details.

Musical notation shows which notes are to be played and their relative timing (half notes last twice as long as long as long as  $\mathbb{R}^n$  to as eighth notes as eighth notes as eighth notes as eighth notes how the keys on the piano correspond to notes drawn in musical notation.

If you have little or no experience reading music don t be intimidated Only a little knowledge is needed to carry out this lab. On the other hand, the experience of working in an application area where you must quickly acquire knowledge is a valuable one Many real world engineering problems have this avor especially in signal processing which has such a broad applicability in diverse areas such as geophysics, medicine, radar, speech, etc.

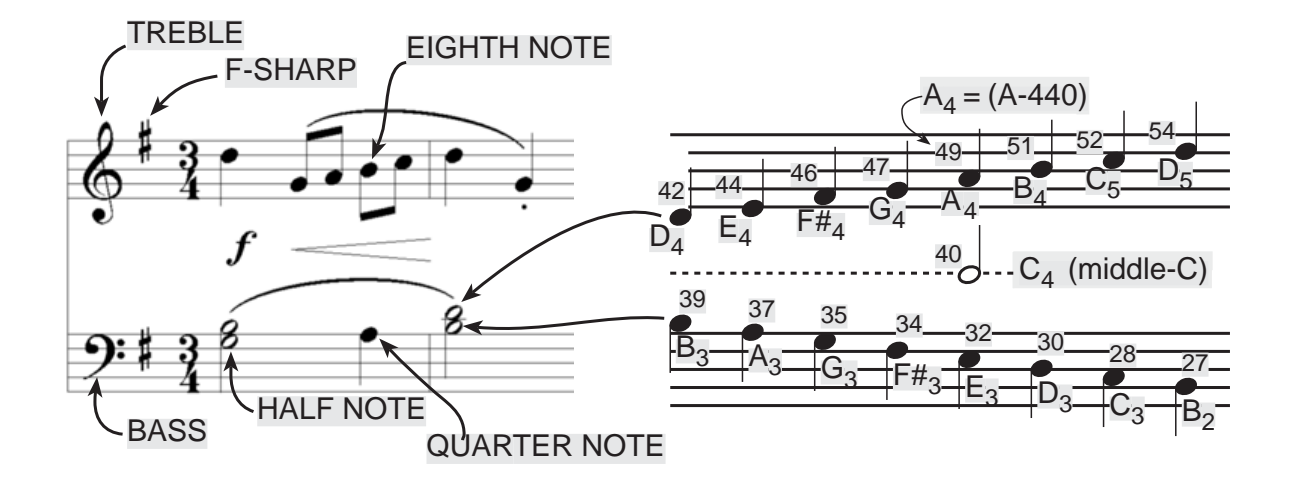

Figure 3: Musical notation is a time-frequency diagram where vertical position indicates the frequency of the note to be played-

Another interesting relationship is the ratio of fths and fourths as used in a chord- Strictly spectrum that the first the first be a strong the first the first of the first the first the first the first the first the first the first the first the first the first the first the first the first the first the first the is an our the frequency of G is about the first complex of the complex of the complex of the second complex of but the slight detuning introduced by the ratio  $2^{-r}$  gives a better sound to the plano overall. This  $\epsilon$ innovation in tuning is called "equally-tempered" and was introduced in Germany in the 1760's and made famous by J- S- Bach in the Well Tempered Clavichord-

You can use the fatio 2 ( ) to calculate the frequency of notes anywhere on the plano keyboard. Gui For example the Eat above middleC black key number is keys below Aso its frequency should be  $f = 440 \times 2^{-6/12} = 440/\sqrt{2} \approx 311$  Hertz.

- (a) Generate a sinusoid of 2 seconds duration to represent the note  $E_5$  above A-440 (key number r choose the appropriate values for Ts and for Ts and first twice the should be at least twice the at least twice as high asthe frequency of the sinusoid you are generating-the sinusoid you are generating-the sinusoid  $\alpha$ in order for the note played out of the D-to-A converter to sound correct.
- b Now write an Mle to produce a desired note for a given duration- Your Mle should be in the form of a function called note  $\mathcal{M}$  function to call the sum want to call the sum of a function that you may want to call the sum wrote for  $\mathbf{A}$

```
function to the contract of the contract of the contract of the contract of the contract of the contract of the contract of the contract of the contract of the contract of the contract of the contract of the contract of th
 NOTE Produce a sinusoidal waveform corresponding to a
% given piano key number
%
usage to - and - and - and - and - and - and - and - and - and - and - and - and - and - and - and - and - and
%
% tone = the output sinusoidal waveform
\% keynum = the piano keyboard number of the desired note
\alpha during the duration \alpha and \alpha the output of the output \alpha\sim \simfs = 8000; %-- use 11025 Hz on PC/Mac, 8000 on UNIX
```
tt - ttp://www.file.com/subsect/file.com/subsect/file.com/subsect/file.com/subsect/file.com/

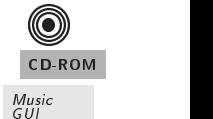

 $freq =$ tone =

For the freq  $\equiv$  line use the formulas based on  $Z$   $\prime$  - to determine the frequency for a sinusoid in terms of its key number-terms of its key number-terms of its key number-terms of  $\mathcal{N}$ recommended and solve for the frequency based on this reference- For the tone line generate the actual sinusoid at the proper frequency-

 $(c)$  The following is an incomplete M-file that will play scales:

```
%--- play_scale.m
\frac{9}{6} - - -

keys = [40 42 44 45 47 49 51 52];
                                                     47
                                                             49
\%--- NOTES: C D E F G A B C
% key #40 is middle-C
%
dur  	  ones-
length-
keys
fs = 8000; %-- use 11025 Hz on PC/Mac, 8000 on UNIX
XX
xx  zeros-
sum-
durfs
nl = 1;for known and keys and keys and the second control of the second control of the second control of the second control of the second control of the second control of the second control of the second control of the second con
      keynum keynum keynum keynum keynum keynum keynum keynum keynum keynum keynum keynum keynum keynum keynum keynu
      tone =\% < = = = FILL IN THIS LINE
      n in the contract of the contract of the contract of the contract of the contract of the contract of the contract of
      nn ann an tone ann an tone ann an t-ann an t-ann an t-ann an t-ann an t-ann an t-ann an t-ann an t-ann an t-an
      n1 = n2;end
sound-box ( ) = 0 ) = 0 ( ) = 0 ( ) = 0 ( ) = 0 ( ) = 0 ( ) = 0 ( ) = 0 ( ) = 0 ( ) = 0 ( ) = 0 ( ) = 0 ( ) = 0
```
For the tone  $=$  line, generate the actual sinusoid for keynum by making a call to the function note () weeking previously-that the code in play scale in play scale in the code in the code in the code of th large enough to hold the entire scale then adds each note into its proper place in the vector XX.

instructor verifies and the passed page ( ) is

## 3 Lab: Synthesis of Musical Notes

The audible range of musical notes consists of well-defined frequencies assigned to each note in a musical score- piece are given but you only need to choose only need to choose one for your companies. synthesis program- Before starting the pro ject make sure that you have a working knowledge of the relationship between a musical score key number and frequency- and frequency- and frequencysynthesizing the music, follow these steps:

- (a) Determine a sampling frequency that will be used to play out the sound through the D-to-A system of the computer-dictate the time Ts between samples of time Ts between samples of the sinusoids-dictate the sinusoids-dictate the sinusoids-dictate the sinusoids-dictate the sinusoids-dictate the sinusoids-dictate
- (b) Determine the total time duration needed for each note.
- (c) Determine the frequency (in hertz) for each note (utilize the note  $\mathbf m$  function written in the  $\cdots$  and  $\cdots$   $\cdots$   $\cdots$
- (d) Synthesize the waveform as a combination of sinusoids, and play it out through the computer's built in speaking the speaking phones in the speaking sound-
- e A chord can be synthesized by adding the sinusoids for each note in the chordof a vector addition of the sinusoidal values for each note-than 1999 if you have more thanks thanks that the one melody line playing at the same time, you can produce separate signal vectors for each melody (treble and bass) and then combine them into one song by adding the signal vectors.
- f Make a plot of a few periods of two or three of the sinusoids to illustrate that you have the correct signals for each note-

### 3.1 Spectrogram of the Music

Musical notation describes how a song is composed of different frequencies and when they should be played- This representation can be completed to be a thing flagwordy representation of the signal that synthesizes the song-can computer the son can compute a timefrequency representation from the signal itself- This is called the spectrogram and is implementation with the Matlab function specgram- To aid your understanding of music and its connection to frequency content a MATLAB GUI is available so that you can visualize the spectrogram along with musical notation. This GUI also has the capability to synthesize music from a list of notes, but these notes are MUSIC given in standard musical notation not key number-formation not help on the help on Guidean consultation and  $\sim$ musicgui.m which only runs in MATLAB version 5.

## 3.2

r *ar Ena*c is a well known piece of music written by Decthoven. Tou can histen to a recording of the part that you will synthesize by following the links on the DSP First CD-ROM, and the first few measures are shown in Fig-- More of the song can be found on the CDROM where an entire page of the music for Für Elise is reproduced.

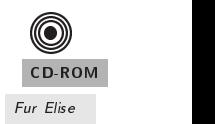

 $\bf{O}$ 

CD-ROM

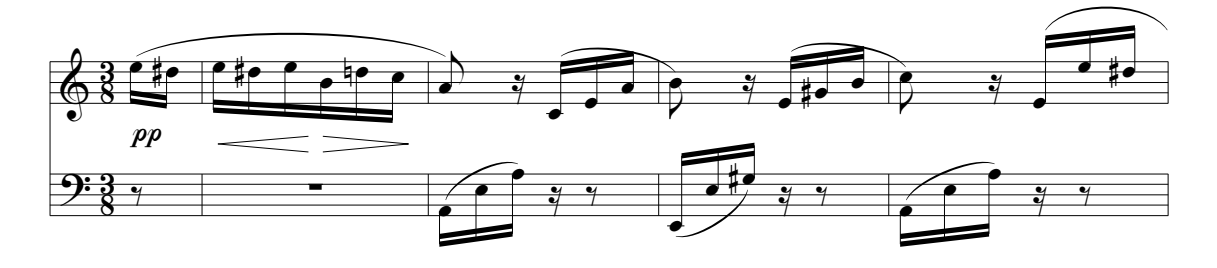

Figure 4: First few measures of Beethoven's Für Elise.

Determine the notes that are played in Für Elise, by mapping each note to a key number Fig- 
 and then synthesize sine waves to recreate the piece- Use either the short form Fig- or the long form found on the CD- Use sine waves sampled at samplessec for UNIX or samplessec for other platforms- From your recollection of this music estimate the time duration needed for each note-time duration for a xed time duration for a quarter note say Tq then all the note say Tq other durations will be defined: an eighth note is  $\frac{1}{2}I_q,$  a sixteenth note is  $\frac{1}{4}I_q,$  a half note  $2I_q,$  and so one the time dening the time duration for all notes you still may need to make a still may need the the still

timing to improve the sub jective quality of the synthesized song- In addition adding very short pauses between notes usually improves the music because it imitates the natural transition that a musician must make from one note to the next-

After you nish the pro ject assess the quality of your synthesized result- Suggest some other features that could be incorporated into your program if you had more time to work on it-

## 3.3 Musical Tweaks

The musical passage is likely to sound very artificial, because it is created from pure sinusoids. Therefore, you might want to try improving the quality of the sound by incorporating some modications- For example you could multiply each pure tone signal by an envelope Et so that it would fade in and out.

$$
x(t) = E(t)\cos(2\pi f_0 t + \phi) \tag{2}
$$

If an envelope is used it should fade in quickly and fade out more slowly- An envelope such as a half-cycle of a sine wave  $\sin(\pi t/\text{dur})$  is not good because it does not turn on quickly enough, so simultaneous notes of dierent durations no longer appear to begin at the same time- A standard way to define the envelop function is to divide  $E(t)$  into four sections: attack (A), delay (D), sustain  $S = R_1$  and  $R_2$  are called ADSR-in attack is a quickly rising from a quickly rising from  $R_1$  and  $R_2$  are called ADSR-in and  $R_3$  are called ADSR-in and  $R_4$  and  $R_5$  are called ADSR-in and  $R_6$  are called ADSR-i the delay is a small short-duration drop, the sustain is more or less constant and the release drops quickly back to zero- Figure shows a linear approximation to the ADSR prole-

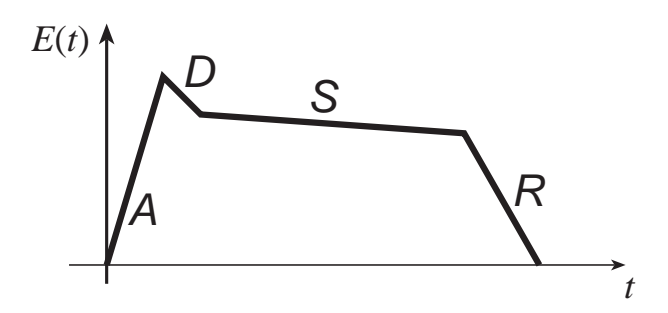

Figure 5: ADSR profile for an envelope function  $E(t)$ .

Some other issues that affect the quality of your synthesis include relative timing of the notes, correct durations for tempo, rests (pauses) in the appropriate places, relative amplitudes to emphasize certain notes and make others soft and harmonics- True piano sounds contain several frequency components such as second and third harmonics- Since we have been studying harmon ics, this modification would be simple, but be careful to make the amplitudes of the harmonics smaller than the fundamental frequency component- You should experiment to see what sounds best.

#### 3.4 Programming Tips

You may want to modify your note function to accept additional parameters describing amplitude. duration, also will also will also will also will also will also will also will be also will be an entitled and created on a computer by simply adding the signal vectors of several notes-

For testing we have provided a Matlab script which initializes vectors containing the note values and durations for F-10 (F-10) for F-10 (F-10) in the same yourself but yourself but your from the same free to modify the duration values or anything else- This script called fenotes m just contains the melody, and it is available on the *DSP First CD-ROM*. ipt called fenotes. m just contains the  $\Box$ 

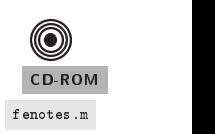

## 3.5 Alternate Song: Jesu, Joy of Man's Desiring

Follow the pro ject description given in Section - but use the song Jesu Joy of Mans Desiring written by Bach-Canarie are shown in Fig. and the part of the part of the part of the part that  $\mathcal{P}_{\text{max}}$ you willsynthesize by following the links on the DSP First CDROM- More of the song can be found on the CD-ROM, where an entire page of the music is reproduced. Jesu

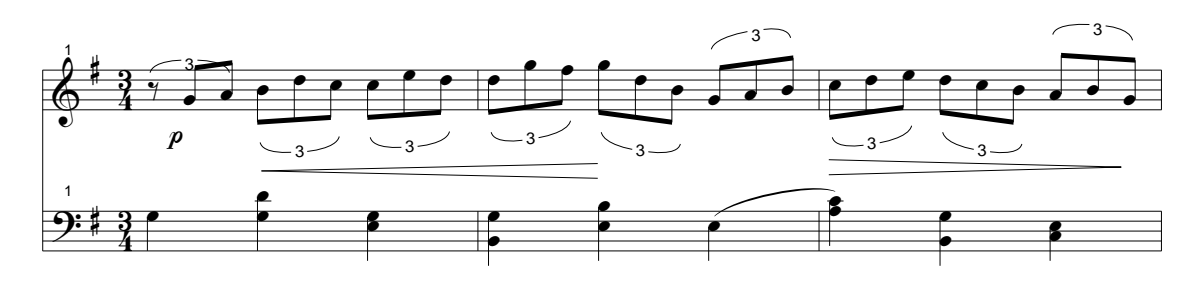

Figure 6: First few measures of Jesu, Joy of Man's Desiring.

## 3.6 Alternate Song: Minuet in G

Follow the project description given in Section  $(0.2, 0.01)$  as the song, *minuet in* G written by Bach. The rest few measures are shown in Fig. , the part that you will see the part that you will specific that you by following the links on the DDI T that CD-ROM. More of the song can be found on the CD-ROM,  $\approx$ where an entire page of the music is reproduced.

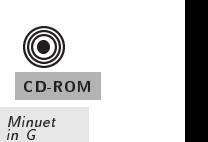

((O)

CD-ROM

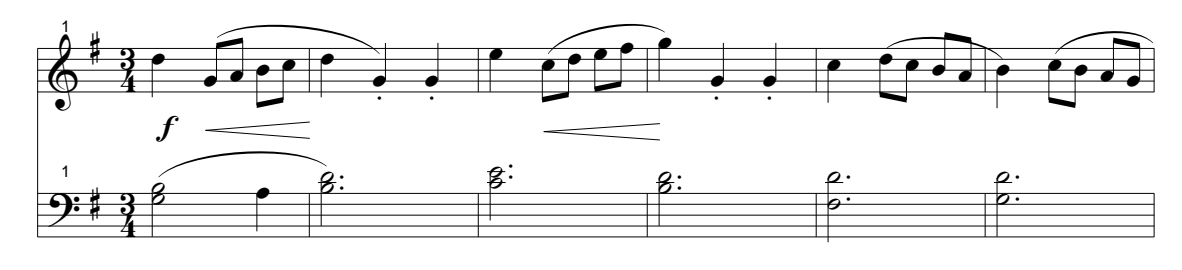

Figure 7: First few measures of the theme from Minuet in G.

## Alternate Song: *Beethoven's Fifth*

Follow the project description given in Section  $(0.2)$  but use the theme from Dectrocetts Fifth. The rst few measures are shown in Fig. of the part that you will see the part that you will specified by the part following the links on the DSP First CDROM- More of the song can be found on the CDROM where an entire page of the music is reproduced.

## 3.8 Alternate Song: Twinkle, Twinkle, Little Star

Follow the project description given in Section  $(0.2, 0.01)$  ase the song Twinkle, Twinkle, Dittle Star written by Mozart-Bart-Bart-Collection in Fig. few measures are shown in Fig. ( ) and the part that  $\mathcal{L}(\mathcal{N})$ you willsynthesize by following the links on the DSP First CDROM- More of the song can be found on the CD-ROM, where an entire page of the music is reproduced.

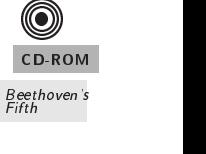

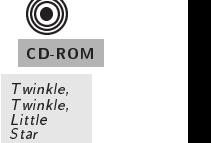

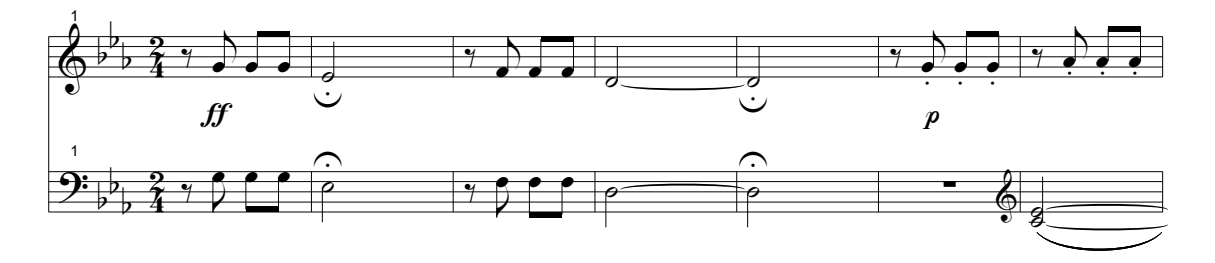

Figure 8: First few measures of the theme from Beethoven's Fifth.  $\,$ 

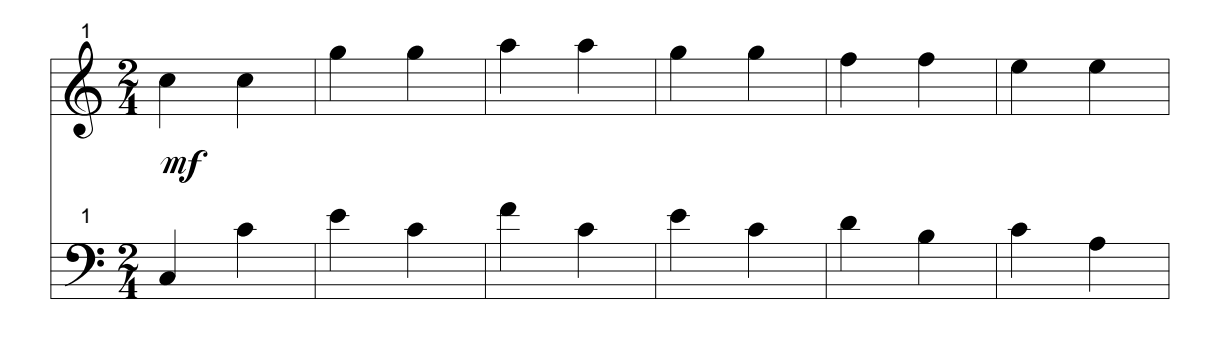

Figure 9: First few measures of the theme from Twinkle, Twinkle, Little Star.

# $Lab<sub>3</sub>$ **Instructor Verification Sheet**

Staple this page to the end of your Lab Report-

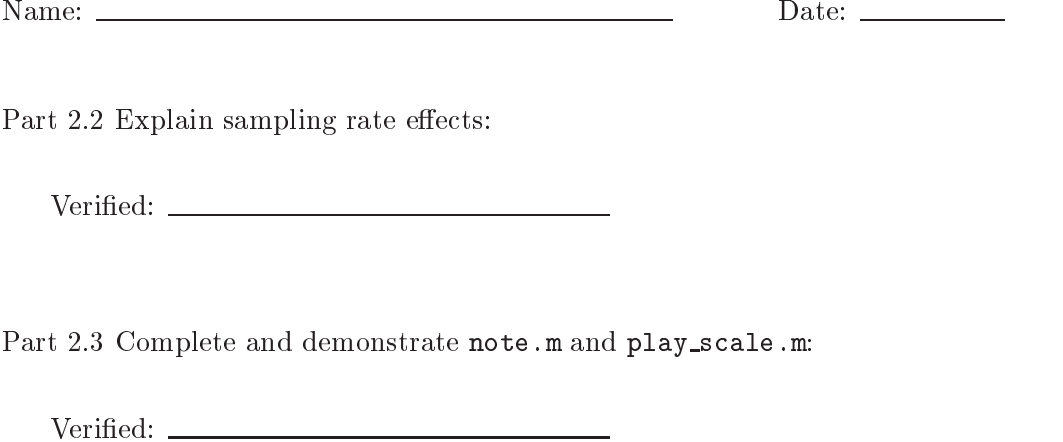

# Sound Evaluation Criteria

Does the file play notes? All Notes \_\_\_\_\_\_\_ Most \_\_\_\_\_\_\_ Treble only \_\_\_\_\_\_

Overall Impression

 $\mu$ *tent in*, Enjoyable sound, good use of extra features such as harmonics, envelopes, etc.

Good Bass and Treble clefs synthesized and in sync few errors one or two special features-

Oka: Basic sinthesis including the basic structure of the basic state of the few external

Poor No bass notes or treble and bass not synchronized many wrong notes-